Веб приложение WiFiControl предназначено для управления тепловым насосом через Интернет.

Для установки приложения нужно использовать веб браузер.

Способ 1.

Зайти по адресу <https://service.temzit.ru/app/>

Ввести логины/ пароль и номер устройства в настройках подключения (нажать на красный кружок)

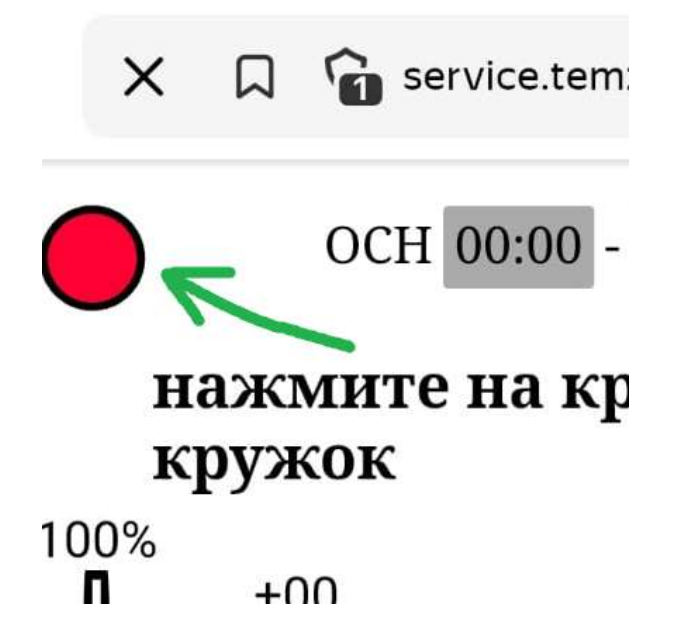

Способ 2.

Зайти по адресу <https://service.temzit.ru/>

авторизоваться с вашим логином и паролем

Затем перейти по приглашению **Новая версия интерфейса → перейти**

Приложение автоматически откроется и авторизуется.

После открытия приложения браузер предложит установить приложение на рабочий стол (создать ярлык). Если этого не произошло, необходимо установить ярлык вручную.

Для браузера Chrome зайдите в настройки:

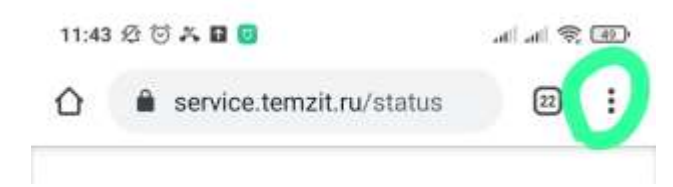

Затем выберите пункт «Добавить на главный экран».

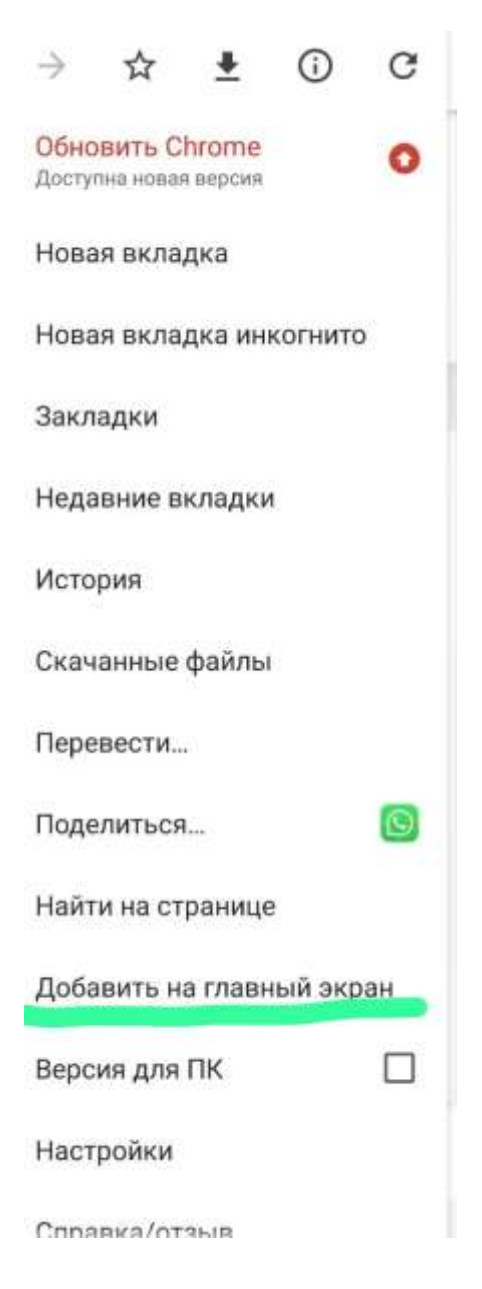

Для браузера Яндекс зайдите в параметры, и выберете пункт «Добавить ярлык».

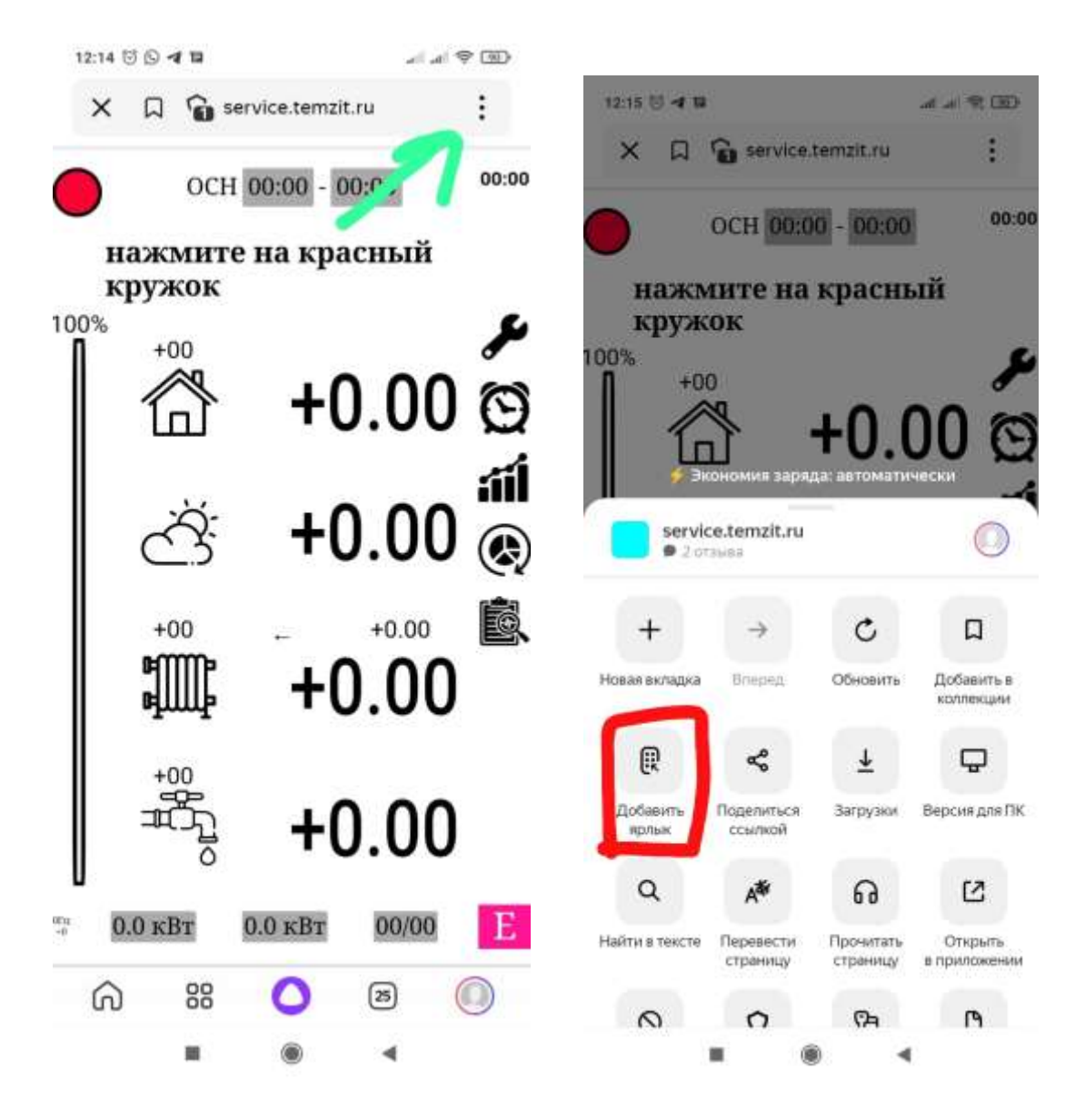

Для браузера Safari в телефонах Apple зайдите в меню «Отправить» и выберете пункт «На экран Домой»

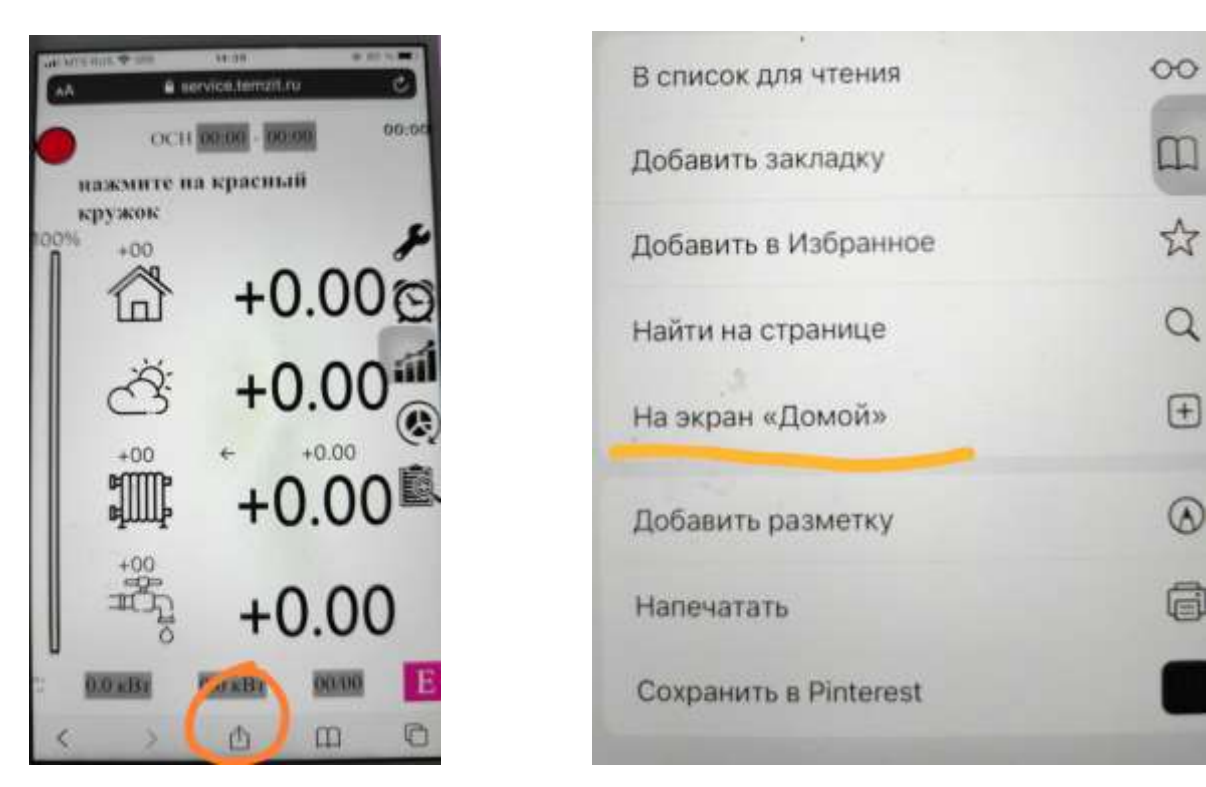

После установки приложения на рабочем столе появится ярлык **WiFiControl** 

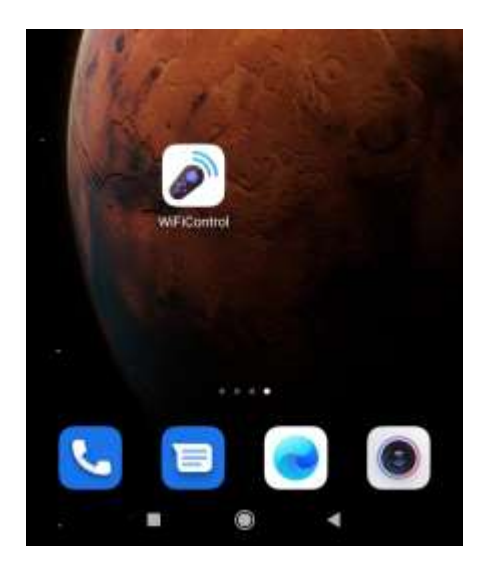

При правильной установке приложение занимает весь экран.

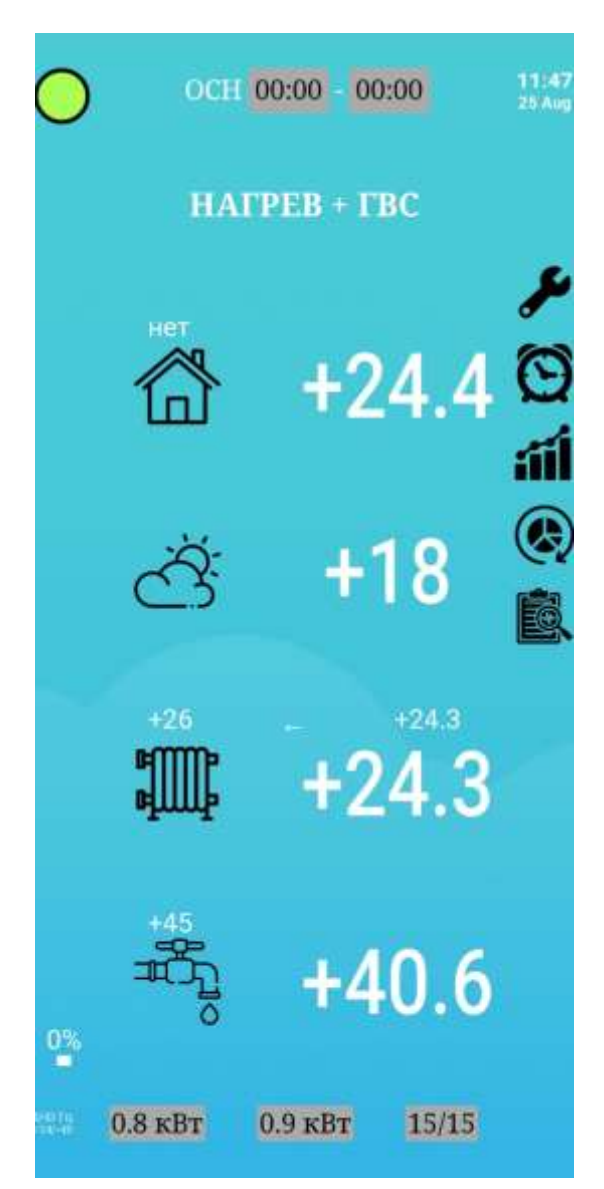

В правом верхнем углу отображается время последних данных на сервере полученных от теплового насоса.

Если в настройках подключения выключен режим «Поддерживать связь» то информация на экране не обновляется. Для получения актуальных данных нужно нажать на показания времени

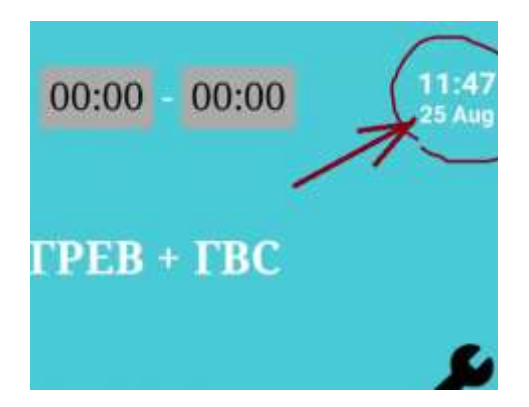

После установки приложение больше не нужно обновлять, оно всегда будет актуальным, потому что обновляется автоматически.